**ENGINEERING**<br>TOMORROW

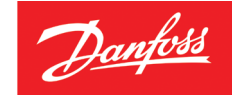

## **Bedienungsanleitung**

# *Danfoss Link™* **Ein Zentralregler für Ihr gesamtes Haus**

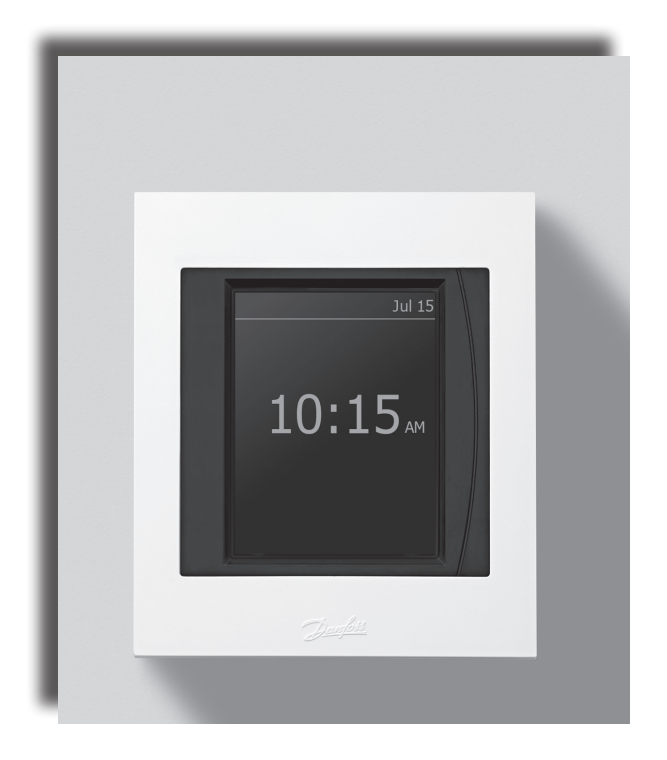

DANFOSS HEATING SOLUTIONS

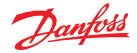

#### **Herzlichen Glückwunsch zum Kauf Ihres neuen** *Danfoss-Link-***Systems**

In dieser Bedienungsanleitung erläutern wir Ihnen, was das *Danfoss-Link*-System alles kann. Sie finden Tipps und Anweisungen, um die Einstellungen genau auf Ihre Bedürfnisse zuzuschneiden.

í

Das *Danfoss-Link*-System wurde so konzipiert, dass Sie gut damit zurechtkommen werden. Sämtliche Teilsysteme in Ihrem Haus kommunizieren untereinander über *Danfoss Link™ CC*, und das System ist in der Lage, verschiedene Aufgaben durchzuführen, ohne dass Sie als Benutzer Unmengen an technischen Anweisungen lesen müssen.

Wir hoffen, dass Sie sich ein wenig Zeit zum Lesen dieser Bedienungsanleitung nehmen, um den größtmöglichen Nutzen aus Ihrem *Danfoss-Link*-System ziehen zu können.

Diese Bedienungsanleitung bezieht sich in erster Linie auf den Zentralregler. Wünschen Sie weitere detaillierte Informationen zu einem bestimmten Gerät, schauen Sie bitte in die zum jeweiligen Produkt mitgelieferte Dokumentation.

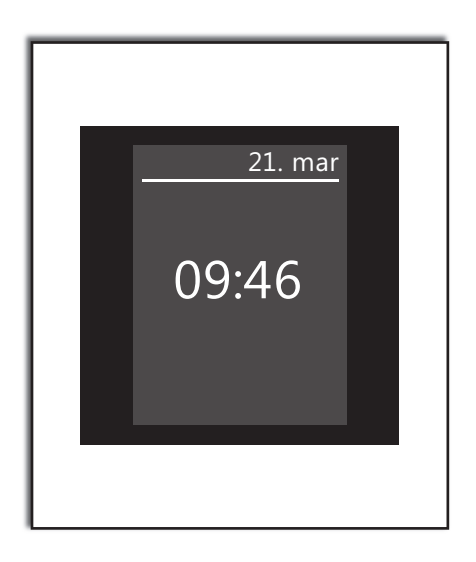

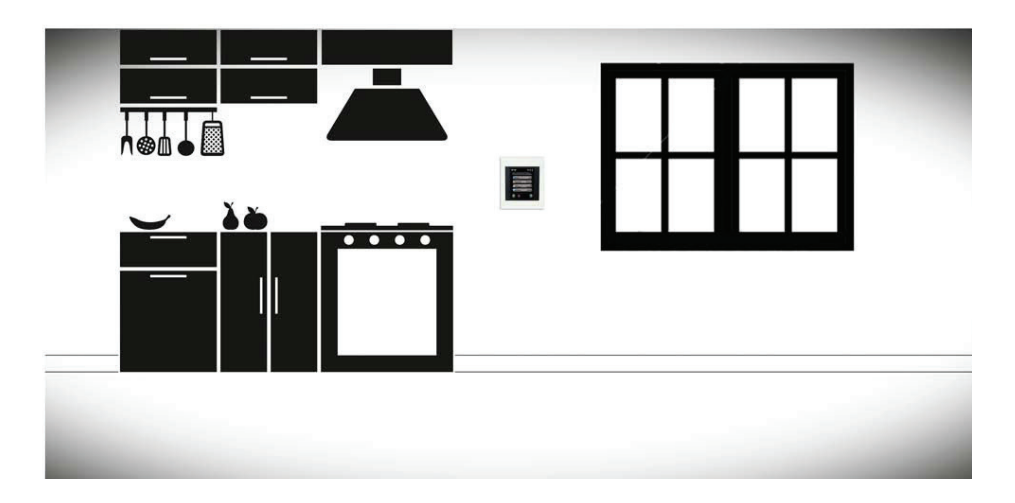

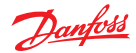

#### **Aufbau eines intelligenten kabellosen Systems**

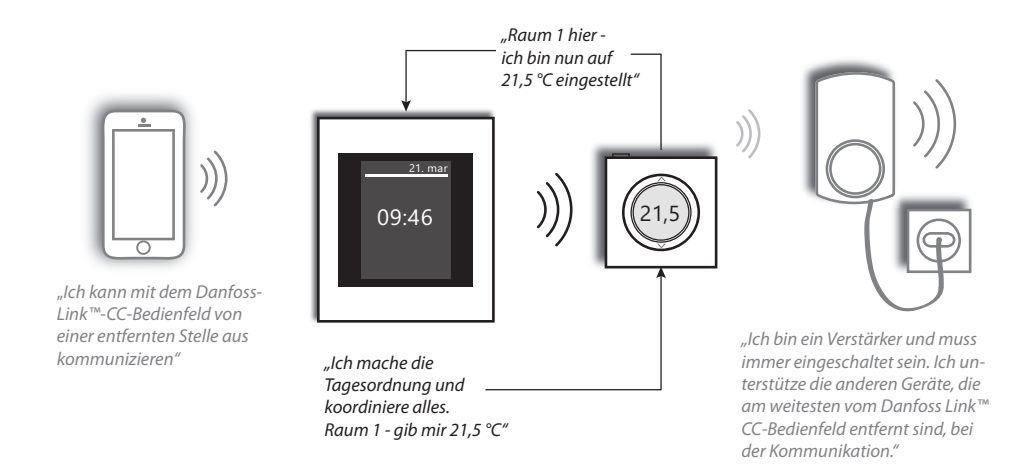

#### **Wie die Bedienoberfläche funktioniert**

Das *Danfoss-Link-*System wird über einen benutzerfreundlichen Touchscreen bedient.

Im oberen Bildschirmbereich wird immer angezeigt, in welchem Menüpunkt Sie sich gerade befinden.

Die "Hilfe"-Taste befindet sich in der unteren rechten Ecke. Diese können Sie nutzen, um zusätzliche Informationen über die aktuelle Bildschirmansicht zu erhalten.

Die "Zurück"-Taste befindet sich in der unteren linken Ecke, mit Druck auf diese gehen Sie im Menü einen Schritt zurück.

Durch Drücken der "X"-Taste machen Sie eine versehentlich fehlerhafte Einstellung rückgängig. Mehr ist nicht nötig, es ist so einfach wie es klingt.

Wir empfehlen Ihnen, sich mit den Systemeinstellungen und der Bildschirmanzeige auseinanderzusetzen, um sich mit den möglichen Optionen vertraut zu machen.

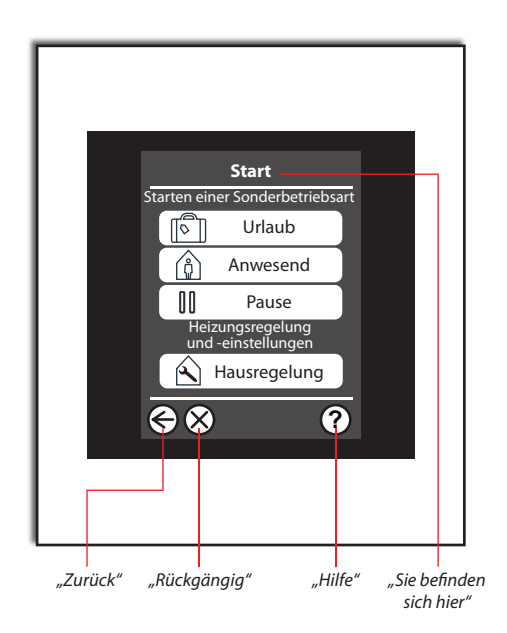

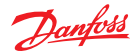

#### **Ich möchte die Temperatur nur in einem Raum anpassen**

Alle in den verschiedenen Räumen installierten und zum Netzwerk gehörenden Systemkomponenten, können zentral über das *Danfoss Link*™ -Bedienfeld angesteuert werden.

Sie können die Raumtemperatur auch mithilfe des eigentlichen Raumgerätes einstellen, d. h. mit dem living connect®-Thermostat am Heizkörper oder dem Raumtemperaturfühler *Danfoss Link™ RS*, wenn Sie über eine Warmwasser-Fußbodenheizung verfügen.

*Bitte beachten: Wenn Sie in ein und demselben Raum eine Kombination aus einem Danfoss Link™ RS und einem living connect®-Thermostat haben, kann die gewünschte Raumtemperatur nur am Raumtemperaturfühler eingestellt werden.*

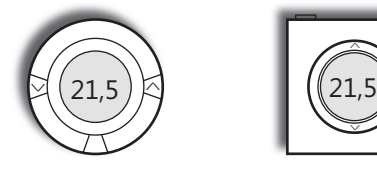

*Mit dem living connect®- Thermostat können Sie die gewünschte Raumtemperatur direkt am Thermostat einstellen. Haben Sie in einem Raum zwei Thermostate, synchronisieren sich diese automatisch.*

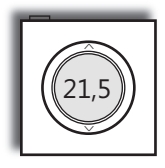

*Der Danfoss Link™ RS (Standard bei einem Fußbodenheizungssystem, Sonderzubehör für Heizkörper mit living connect®). Sie können die Temperatur direkt mithilfe des Raumfühlers einstellen.*

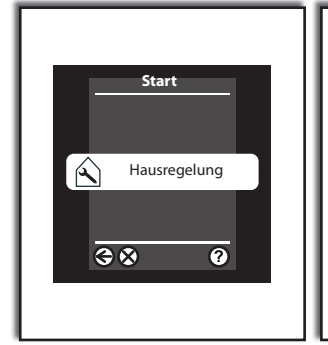

*Hausregelung auswählen* Wählen Sie

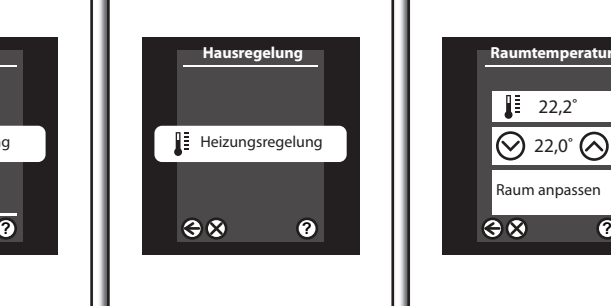

*Heizungsregelung* und anschließend den Raum

Hier können Sie die *gewünschte* Temperatur einstellen

**∎**∃ 22.2°  $22.0^\circ$ 

Raum anpassen

**Raumtemperatur**

*Bitte beachten: Bedenken Sie, dass die Reaktionszeit einer Warmwasser-Fußbodenheizung relativ langsam ist. Es kann mehrere Stunden dauern, bis die gewünschte Raumtemperatur erreicht ist.*

> *Wenn Sie über Heizkörper heizen, sollten Sie beachten, dass die eingestellte Raumtemperatur in dem Bereich erreicht wird, in dem der Heizkörper installiert oder der Raumtemperaturfühler montiert ist. Möglicherweise sind kleine Anpassungen nötig.*

*Wenn Sie einen Danfoss Link™ RS haben, können Sie die gemessene Raumtemperatur hier ablesen*

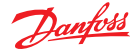

#### **Ich möchte Energie sparen**

Mit *Danfoss Link* ist es einfach, Energie zu sparen, ohne dabei auf Komfort verzichten zu müssen.

Warum sollen Sie hohe Raumtemperaturen beibehalten, wenn Sie nicht zu Hause sind?

Das Absenken der Raumtemperatur um ein Grad reduziert Ihre Heizkosten um etwa 5 %.

Aus diesem Grund ist die Nutzung des *Wochenprogramms* überaus sinnvoll. Es stellt automatisch die gewünschte *Komfort- oder Anwesenheitstemperatur*, wenn Sie zu Hause sind, bzw. die gewünschte *Absenk- oder Schlaf-/Abwesenheitstemperatur*, wenn Sie außer Haus sind, ein.

Wenn Sie mit Heizkörpern heizen, können Sie mit deutlichen Temperaturabsenkungen (z. B. von 21 ˚C auf 17 ˚C) im *Absenkmodus* experimentieren

Bei einer Warmwasserfußbodenheizung sollten Sie die Temperatur nicht um mehr als 1 bis 2 ˚C absenken, da längere Abkühl-/Anwärmzeit zu berücksichtigen sind.

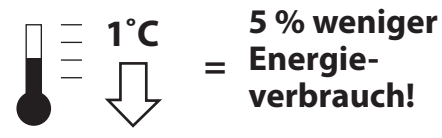

#### **Wie das Wochenprogramm funktioniert**

Diese Funktion erfordert das Einstellen von zwei Grundtemperaturen: zum einen die normale *Komforttemperatur*, d. h. die gewünschte Temperatur, wenn Sie zu Hause sind, zum anderen *die Absenktemperatur*, wenn Sie außer Haus sind oder nachts schlafen.

Wenn Sie es wünschen, können Sie auch unterschiedliche *Komfort- und Absenktemperaturen* für jeden Raum in Ihrem Haus einstellen.

Das Wochenprogramm kann für jeden Raum eingestellt werden, und selbstverständlich können Sie Ihre Einstellungen von Raum zu Raum übertragen und unterschiedliche Komfort-und Absenkphasen für Wochentage und Wochenenden einstellen.

Die Programme werden direkt über die Pfeiltasten für die Phaseneinstellung auf dem Bildschirm eingestellt. Sie können je nach Bedarf Phasen entfernen oder neue hinzufügen.

Danfoss

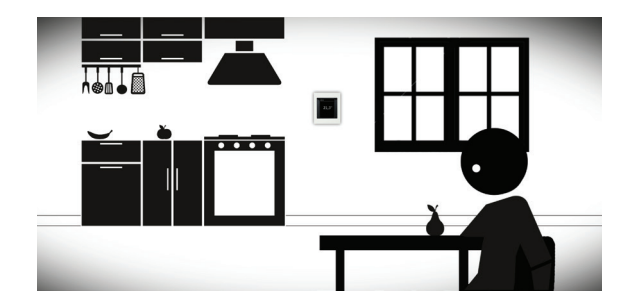

*Die Komfortphase wird für tagsüber, wenn Sie zu Hause sind, aktiviert.* 

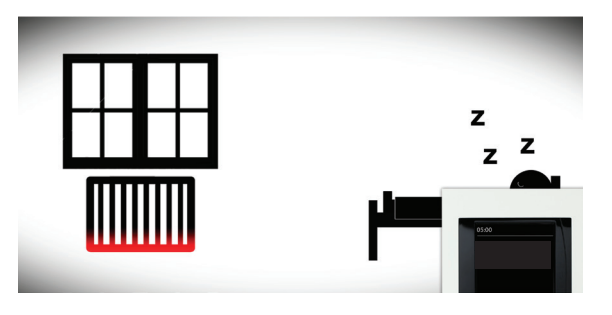

*Die Absenkphase kann z. B. für nachts aktiviert werden, wenn die meisten Menschen etwas niedrigere Temperaturen bevorzugen.*

### **Beispiele für Wochenprogramme**

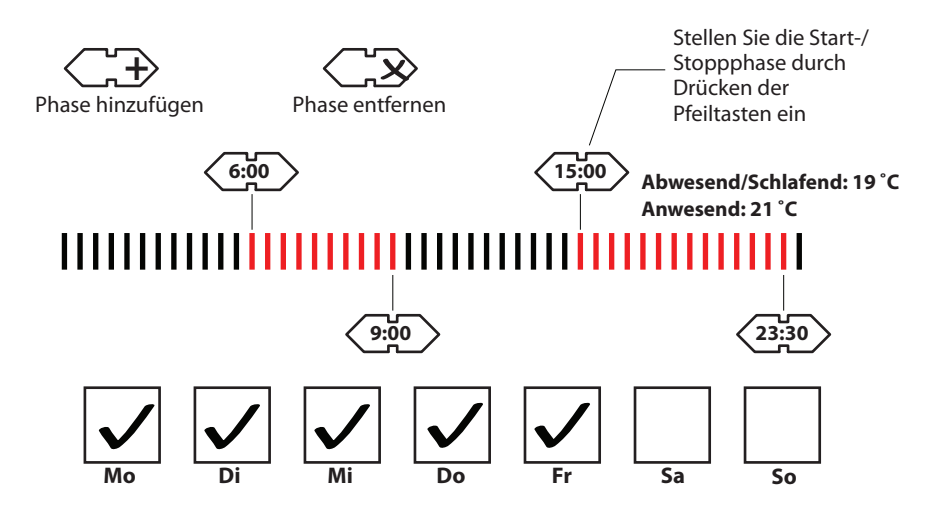

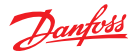

#### **Nicht so schnell - was passiert, wenn ich mal früher nach Hause komme?**

Unser Alltag verläuft nicht immer nach Plan, und zuweilen sind wir gezwungen zu Hause zu bleiben, z. B. wenn das Kind erkrankt ist. In solchen Situationen möchten wir nicht, dass das System die Temperatur tagsüber absenkt.

Sie brauchen dann auf der Startseite des Menüs einfach nur *Anwesenheit* und die bestimmten Räume im Haus auswählen, dann werden diese auf *Komfort*temperaturen eingestellt.

Der *Anwesenheits*modus bleibt solange aktiv, bis Sie ihn ausstellen; wenn Sie also die Wochenprogrammfunktion nutzen, um Energie zu sparen, *denken Sie daran, den Anwesenheitsmodus wieder auszustellen.*

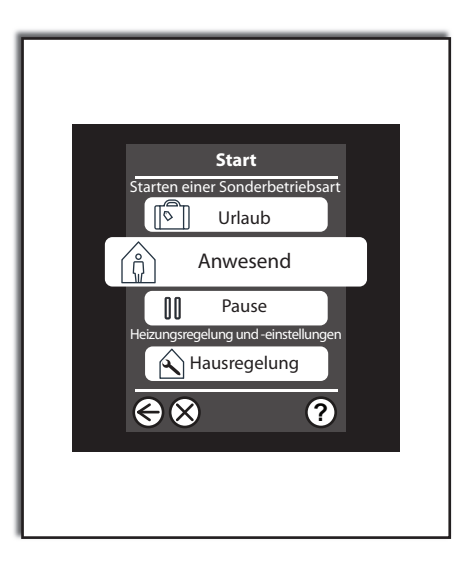

#### **Was passiert, wenn ich eine Einstellung direkt in einem Raum ändere? Merkt sich** *Danfoss Link***™** *CC* **die neue Einstellung?**

Wenn Sie **nicht** das *Wochenprogramm* nutzen, sind die Einstellungen, die Sie für den Raum eingeben, **immer** von Dauer.

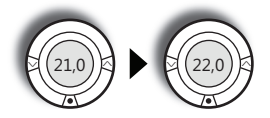

Wenn Sie Wochenpläne nutzen und während einer *Absenk*phase nach Hause kommen, werden Sie wahrscheinlich feststellen, dass Sie die Temperatur höher stellen müssen. Das ist natürlich möglich, das System wird dies allerdings als Ausnahme aufnehmen und nicht als allgemeine Präferenz.

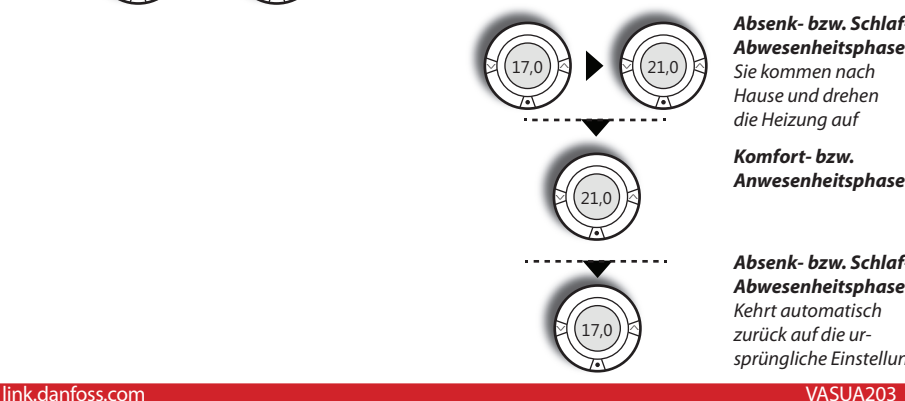

*Absenk- bzw. Schlaf-/ Abwesenheitsphase Sie kommen nach Hause und drehen die Heizung auf*

*Komfort- bzw. Anwesenheitsphase*

*Absenk- bzw. Schlaf-/ Abwesenheitsphase Kehrt automatisch zurück auf die ursprüngliche Einstellung*

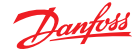

Wenn Sie das *Wochenprogramm* nutzen und die Temperaturänderung während einer *Komfortphase im Anwesenheits*modus durchführen, könnte dies eine allgemeine Präferenz für diese geänderte Temperatur sein. Diese Art der Änderung wird dauerhaft gespeichert und wird somit zur neuen Standard*komfort*temperatur für den entsprechenden Raum.

*Bitte beachten: Dies beschreibt die Werkseinstellungen; Ihr Installateur hat möglicherweise das System so eingestellt, dass es sich auch Änderungen merkt, die lokal während einer Absenkphase vorgenommen wurden.*

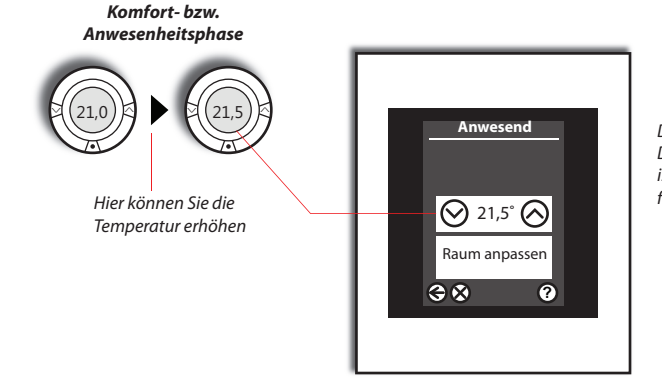

*Die Änderung wird automatisch im Danfoss-Link™-System gespeichert und ist nun die neue gewünschte Temperatur für sämtliche Anwesenheitsphasen.*

#### **Geben Sie dem System ein wenig Zeit zur Anpassung ...**

Die erste Woche nach Inbetriebnahme des Systems im *Wochenprogramm* braucht es etwas Zeit, um sich auf die Gegebenheiten einzustellen. In der ersten Woche lernt das *Danfoss-Link-*System, wie schnell die verschiedenen Räume aufgeheizt werden können.

Wenn Sie z. B. das Wochenprogramm auf 21 ˚C um 15:00 Uhr gestellt haben, nutzt das System die gesammelten Informationen, um festzulegen, wann mit dem Heizen begonnen werden muss und wie saisonale Temperaturdifferenzen zu berücksichtigen sind.

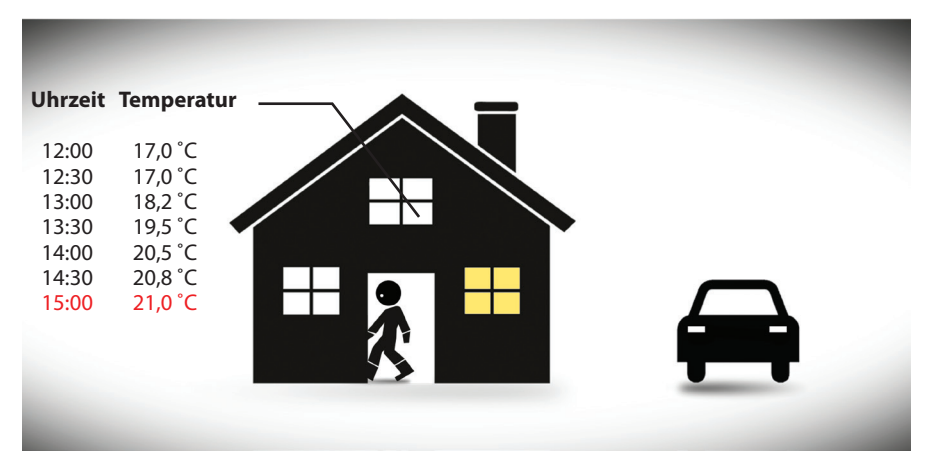

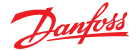

#### **Pause! Ich brauche eine Auszeit in meinem Programm ...**

Wenn Sie Ihre normale Routine unterbrechen müssen, beispielsweise um das Haus zu lüften, drücken Sie die *Pause-*Taste.

Die Temperatur des gesamten Systems sinkt dann auf das sicherste Minimum. Sie bestimmen die Zeitdauer – ob für eine Stunde oder unbegrenzt. Schalten Sie den Modus aus, wenn Sie die *Pause-*Funktion beenden wollen. **Participates and the set of the set of the set of the set of the set of the set of the set of the set of the set of the set of the set of the set of the set of the set of the set of the set of the** 

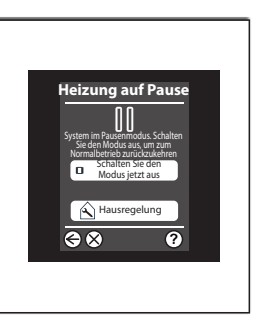

#### **Wir fahren in den Urlaub; wie sollen wir das System einstellen?**

Das ist ganz einfach: Sie müssen nur die *Urlaub*-Taste im Ausgangsmenü drücken.

Die *Urlaub*sfunktion versetzt das gesamte Haus in einen Ruhezustand, d. h. sämtliche Teilsysteme arbeiten auf einem niedrigen Niveau, ohne dass ein Risiko von Frostschäden oder Ähnlichem besteht.

Sie können die Start- und Stoppzeit der *Urlaubs*funktion auf das gewünschte Datum/ die gewünschte Uhrzeit einstellen. Das System kehrt vorher automatisch zu den bevorzugten Einstellungen zurück, sodass Sie in ein angenehm warmes Haus zurückkehren.

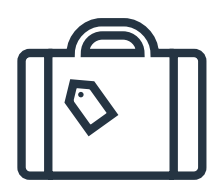

Sie können die *Urlaubs*funktion sowohl für das gesamte Haus als auch nur für einzelne Räume anwenden.

Kehren Sie früher als erwartet zurück, können Sie den *Urlaubs*modus im Hauptmenü ausstellen.

#### **Besitzt das** *Danfoss-Link***-System einen Manipulationsschutz?**

Ja. Für die einzelnen Raumgeräte kann ein Manipulationsschutz verwendet werden.

Sie müssen lediglich *Raum anpassen* für die jeweiligen Räume auswählen. Dann wählen Sie *Raumbeschränkungen*, womit sie eine Maximum- und Minimumtemperatur bestimmen können, die in dem entsprechende Raum eingestellt werden können; alternativ können Sie den lokalen Raumbetrieb insgesamt blockieren. Wenn Sie über Raumfühler verfügen, können Sie auch die Heizstopp-Funktion des Raumfühlers deaktivieren.

 $\boxtimes$  (21,0)  $\boxtimes$ 21,0 2 21,5 Heizstopptaste Temperatur kann nicht lokal eingestellt werden

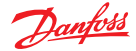

#### **Ändern von Uhrzeit, Datum, Tönen oder Anzeige**

Wenn Sie Datum und Uhrzeit, die Bildschirmanzeige oder Töne der Benutzerschnittstelle ändern möchten, können Sie dies unter *Einstellungen* im Menü *Hausregelung*  durchführen.

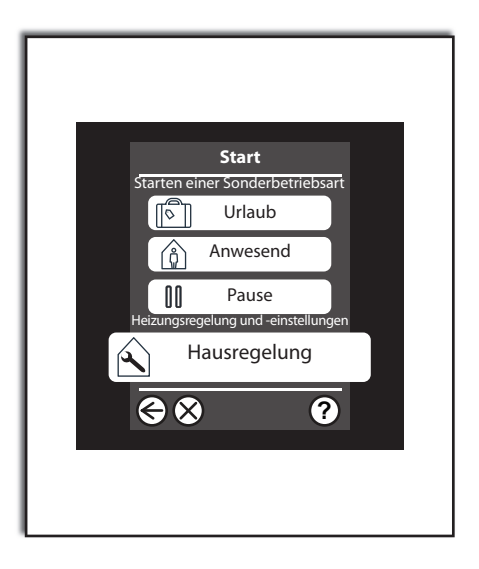

#### **Oh nein - die Batterien sind leer. Und jetzt?**

Wenn die Leistung der batteriebetriebenen Geräte nachlässt, erscheint auf dem zentralen Steuerungsbedienfeld ein Alarm lange bevor die Batterien vollständig verbraucht sind. Das System "vergisst" nichts, auch nicht, wenn ein Gerät an Leistung verliert.

Für den Fall, dass sich ein batteriebetriebenes Gerät komplett abstellt, stellt das Gerät den Raum auf eine bestimmte Temperatur ein, bevor die Batterien gar keine Leistung mehr abgeben.

*Bitte beachten: Danfoss empfiehlt die Verwendung nicht wiederaufladbarer Alkalibatterien (2 x AA pro Raumgerät), bei denen Sie von einer Lebensdauer von 2 Jahren ausgehen können.*

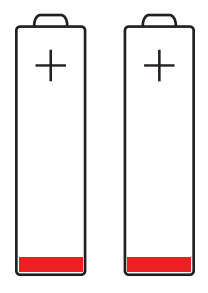

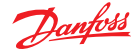

#### **Stromausfall?**

Ein kurzzeitiger Stromausfall hat keine Auswirkungen auf das *Danfoss-Link-*System. Ein Stromausfall über mehr als 8 Stunden könnte dazu führen, dass sie Datum und Uhrzeit erneut einstellen müssen. Die Einstellungen der anderen Programme und Geräte bleiben allerdings erhalten.

Es könnte jedoch sein, dass das System direkt nach einem Stromausfall etwas "träge" läuft, da das Netzwerk daran arbeitet, um sich selbst wiederherzustellen.

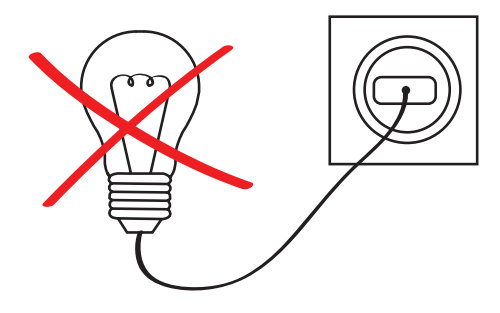

#### **Eines meiner Raumgeräte ist beschädigt**

Wie reagiert das System, wenn eines der Raumgeräte beschädigt ist?

Wenn wir die Raumtemperatur nicht kennen, ist es nicht möglich, das Fußbodenheizungssystem zu regeln. Wir drehen also die Heizung auf, das System ist aber nicht in der Lage eine bestimmte Raumtemperatur beizubehalten. Wenn der Anschluss eines *living connect*®-Heizkörperthermostats an das *Danfoss Link™ CC* unterbrochen wird, läuft er mit den zuletzt bekannten Einstellung weiter.

Das Bedienfeld für *Danfoss Link™ CC* erzeugt einen Alarm, wenn das Raumgerät nicht innerhalb von 90 Minuten reagiert hat. Im Bedienfeld wird angezeigt, welches Gerät einen Fehler aufweist oder in welchem Raum ein Gerät fehlt.

Wenn das Gerät keinen sichtbaren Schaden aufweist, setzen Sie zunächst neue Batterien ein. Löst dies das Problem nicht, wenden Sie sich bitte an Ihren Installateur, der das defekte Gerät vom Netzwerk trennt und ein neues anschließt.

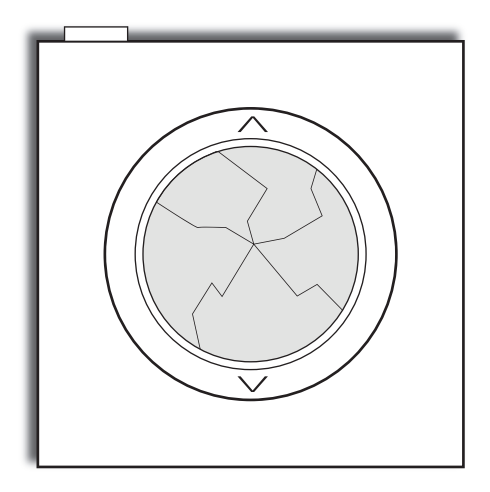

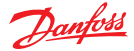

#### **So arbeitet also das Hauptsystem - aber was ist mit meinen Teilsystemen?**

*Danfoss Link* kann verschiedene Teilsysteme auf unterschiedliche Art und Weise steuern. Auf den folgenden Seiten beschreiben wir die einzelnen Geräte, die in das System integriert und per Zentralregler gesteuert werden können.

Es könnte von Nutzen sein, die den jeweiligen Geräten beigefügten Anweisungen und Beschreibungen sorgfältig zu lesen. Im Folgenden erläutern wir Ihnen, wie die Geräte mit dem *Danfoss-Link*-System interagieren.

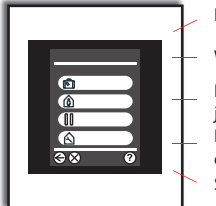

#### Lüftung

Wärmeerzeugung

Heizquelle in den jeweiligen Räumen Programmierbare elektrische Ausgänge Signalverstärker

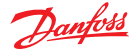

#### **Anschluss Ihres** *Danfoss Link™ CC* **zwecks Steuerung über Smartphone/Tablet**

Ihr *Danfoss Link™ CC* kann für noch mehr Komfort über die *Danfoss-Link™ App* mit Ihrem Smartphone oder Tablet gekoppelt werden.

Mit der *Danfoss-Link*™ *App* können Sie aus der Ferne mit Ihrem *Danfoss Link CC* kommunizieren. Zur einfacheren Handhabung verfügt die App über dieselben Symbole wie Ihr Zentralregler zu Hause.

#### **Schritt 1.**

Laden Sie die *Danfoss-Link™ -*App von Google Play oder aus dem App Store herunter.

Synchronisieren Sie Ihren *Danfoss-Link™-Zentralregler,* indem Sie einfach den Anweisungen der *Danfoss-Link™-*App folgen.

#### **Schritt 2.**

Zur Aktivierung der Smartphone-Steuerung muss ihr *Danfoss Link™* an Ihr WLAN-Netz zu Hause angeschlossen sein. Diese **Einstellungen** können Sie in der **Hausregelung** vornehmen. Wählen Sie Ihr WLAN-Netz an und geben Sie Ihr WLAN-Passwort ein. Warten Sie auf ein Häkchen am Globussymbol auf dem Bildschirm der **Hausregelung**. Achtung, das kann einige Minuten in Anspruch nehmen.

#### **Was ist mit Software-Updates?**

Die *Danfoss Link™*-App hält Sie auf dem Laufenden (wie andere Apps auch) und der *Danfoss Link™ CC* mit WLAN erhält automatische Software-Updates, wenn WLAN aktiviert ist.

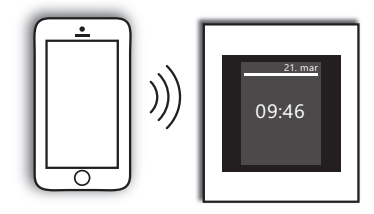

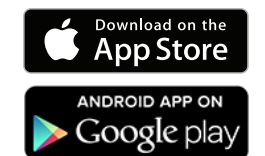

*Bitte beachten: Sollten Sie Hilfe beim Verbinden Ihrer App benötigen, rufen Sie link.app.danfoss.com auf. Dort erhalten Sie weitere Informationen.* 

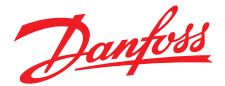

#### *Danfoss Link CC* **- Endanwender-Lizenzvereinbarung und Haftungsausschluss**

**1. Lizenz** ausschluss ("Vereinbarung") werden zwischen der Danfoss A/S oder ihren Tochtergesellschaften (jede im Nachfolgenden als "Danfoss" bezeichnet) und Ihnen als Endanwender ("Sie" oder "Anwender") geschlossen. "Tochtergesellschaften" steht in dieser Vereinbarung für jedwede Rechtspersönlichkeit, welche direkt oder indirekt, sei es aufgrund von Aktien oder Stimmrechten, durch die Danfoss A/S kontrolliert wird.

Nach Annahme der vorliegenden Vereinbarung gewährt Danfoss Ihnen eine begrenzte, nicht ausschließliche, nicht übertragbare, lizenzgebührenfreie, weltweite Lizenz ("Lizenz"), die in Ihrer<br>*Danfoss Link™ CC* integrierte Software ("Software") zu installieren und zu nutzen. Die Lizenz wird unter der Bedingung gewährt, dass der Endnutzer folgende Bedingungen einhält:

- a) Die Bedingungen der vorliegenden Vereinbarung<br>b) Die Danfoss-Nutzungsbedingungen
- b) Die Danfoss-Nutzungsbedingungen
- (auf www.Danfoss.com erhältlich) c) Die Danfoss-Datenschutzrichtlinie
	- (unter www.Danfoss.com erhältlich)

#### **2. Automatische Software-Updates**

Zu gegebener Zeit kann Danfoss Nachbesserungen, Fehlerbehebungen, Updates oder andere Änderungen entwickeln, um die Leistung der Software zu verbessern ("Updates"). Durch Verknüpfung von *Danfoss Link™ CC* mit dem Internet erklären Sie sich einverstanden, dass Updates automatisch, ohne Vorankündigung und ohne, dass um Ihr Einverständnis gebeten wird, auf Ihr *Danfoss Link™ CC* heruntergeladen und installiert werden. Sollten Sie nicht damit einverstanden sein, dass Aktualisierungen automatisch heruntergeladen und installiert werden, müssen Sie die Verbindung von *Danfoss Link™ CC* zum Internet trennen. Sie nehmen zur Kenntnis, dass Sie gegebenenfalls Updates installie-ren müssen, um das Produkt per Fernzugriff zu benutzen.

**3. Zustimmung zur Datennutzung** Durch Aktivierung der drahtlosen Verbindung Ihres *Danfoss Link™ CC* mit dem Internet erklären Sie sich damit einverstanden, dass Danfoss Informationen bezüglich der Zimmernamen, des Wärmebedarfs, der Anwender-Sollwerte, IP-Adressen, Soft-und Hardware, Verbindungsfehler und Anwendermitwirkung sammelt, benutzt, erfasst und speichert. Diese Informationen benutzt Danfoss zur Verbesserung der Voreinstellungen und Steigerung der Leistung der Software.

#### **4. Eigentumsrechte**

Die vorliegende Lizenz und die Software enthalten geschützte Informationen, die Eigentum von Danfoss sind und durch geltende geistige Eigentumsrechte geschützt sind. Sofern hier nicht ausdrücklich Anderes zugelassen ist, dürfen die hier enthaltenen Danfoss-Informationen<br>I. micht für andere Zwecke als die Einhaltung der vorliegen-

- I. nicht für andere Zwecke als die Einhaltung der vorlieg<br>- den Vereinbarung verwendet werden,<br>ii. in keiner Form kopiert oder vervielfältigt werden oder<br>iii. verändert, vermietet, verleast, verkauft, verteilt oder
- 
- wirtschaftlich genutzt werden.

Danfoss behält sich jederzeit und ohne Vorankündigung das Recht zur Änderung, Aussetzung, Entfernung oder Deaktivierung des Zugangs des Anwenders vor. Der Name "Danfoss", das Danfoss Logo und sonstige Markenzeichen, Grafiken und Logos chen von Danfoss oder ihren Tochtergesellschaften. Dem Anwender werden weder Rechte noch Lizenzen in Bezug auf diese Markenzeichen eingeräumt.

#### **5. Komponenten Dritter**

Die Software könnte sowohl bestimmte Komponenten Dritter warekomponenten enthalten. Für jede dieser Komponenten gelten ein eigenes Urheberrecht und eigene Lizenzbedingungen<br>("Lizenz Dritter"), Eine Liste der enthaltenen Softwarekomponenten und der jeweiligen Lizenzen ist in Klausel 8 enthalten.

Sollte eine Lizenz Dritter dem Anwender weitergehende oder eingeschränktere Rechte, quelloffene Komponenten zu nutzen, zu kopieren oder zu ändern, einräumen als in dieser Vereinba- rung, haben diese Rechte Vorrang vor den in dieser Vereinba- rung gewährten Rechten und Einschränkungen, wobei sich dies ausschließlich auf die jeweiligen Komponenten Dritter bezieht.

#### **6. Haftungsausschluss**

Die vorliegende Lizenz wird im "Istzustand" und "wie verfügbar"<br>bereitgestellt und zwar ausschließlich für den von Danfoss festgelegten Zweck. Jedwede Nutzung dieser Lizenz unterliegt dem<br>alleinigen Risiko des Anwenders. Die hierdurch generierte Softalleinigen Risiko des Antwenders. Die hierdurch generierte Soft- ware bzw. generierten Ergebnisse und Informationen können technische Beratung nicht ersetzen und müssen vom Anwender geprüft werden; sie sind keine Zusagen und auch keine verlässli- chen genauen Daten oder Analysen.

Danfoss lehnt jegliche Gewährleistungen und Bedingungen im Zusammenhang mit der Software ab, sei es ausdrücklich, implizit oder gesetzlich, einschließlich, aber nicht begrenzt auf Marktgängigkeit, Zufriedenheit mit der Qualität, Eignung für spezifische Zwecke, Genauigkeit und Wahrung der Rechte Dritter. Danfoss gewährleistet nicht, dass die Software Ihren Anforderungen entspricht oder dass deren Betrieb frei von Unterbrechungen oder Fehlern ist.

#### **6. Haftungsbeschränkung**

Soweit dies nicht gesetzlich untersagt ist, haftet Danfoss in keinem Fall für jedwede direkten, speziellen, indirekten oder Folgeschäden, insbesondere nicht für Vermögensschäden, Schäden durch entgangene Einsparungen oder Gewinne oder für Datenverlust, der sich aus einer Nutzung der Software ergibt.

#### **7. Sonstige Bestimmungen**

Die Lizenz erlischt automatisch, sobald der Anwender eine Bestimmung der vorliegenden Vereinbarung verletzt. Danfoss ist berechtigt, die Lizenz nach freiem Ermessen ohne Vorankündigung zu beenden.

Diese Vereinbarung und die Lizenz unterliegen dem materiellen<br>dänischen Recht. Jedweder Streitfall, der sich aus dieser Vereinbarung ergibt oder im Zusammenhang mit dieser steht, unter-<br>liegt der ausschließlichen Zuständigkeit der Gerichte Dänemarks.

#### **8. Komponentenlizenzen Dritter**

#### Die MIT-Lizenz (MIT)

Copyright (c) 2007 James Newton-King Hiermit wird unentgeltlich jeder Person, die eine Kopie dieser Software und der dazu gehörigen Dokumentationen (die "Software") erhält, die Erlaubnis erteilt, sie uneingeschränkt zu benutzen, inklusive und ohne Ausnahme dem Recht, sie zu verwenden, kopieren, ändern, fusionieren, verlegen, verbreiten, unterlizenzieren und/oder Kopien davon zu verkaufen, und Personen, die diese Software erhalten, diese Rechte zu geben, unter den folgenden Bedingungen:

Der obige Urheberrechtsvermerk und dieser Erlaubnisvermerk sind allen Kopien oder Teilkopien der Software beizulegen.

DIE SOFTWARE WIRD OHNE JEDE AUSDRÜCKLICHE ODER IMPLIZIERTE GARANTIE BEREITGESTELLT, EINSCHLIESSLICH DER GARANTIE ZUR BENUTZUNG FÜR DEN VORGESEHENEN<br>ODER EINEN BESTIMMTEN ZWECK SOWIE JEGLICHER RECHTS VERLETZUNG, JEDOCH NICHT DARAUF BESCHRÄNKT. IN KEINEM<br>FALL SIND DIE AUTOREN ODER COPYRIGHTINHABER FÜR JEG-LICHEN SCHADEN ODER SONSTIGE ANSPRÜCHE HAFTBAR ZU MACHEN, OB INFOLGE DER ERFÜLLUNG EINES VERTRAGES, EINES DELIKTES ODER ANDERS, DIE AUFGRUND ODER IM ZUSAMMEN-HANG MIT DER SOFTWARE ODER SONSTIGER VERWENDUNG DER SOFTWARE ENTSTANDEN.

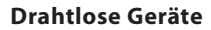

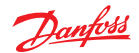

#### **Danfoss Link™ FT/FT-S Funkrelaisgeräte**

Ihr drahtloses System besteht aus einem oder mehreren Funkrelais.

Das Funkrelais wird größtenteils auf eine der folgenden Weisen eingesetzt:

- 1. Als Teil einer Raumheizungslösung, zur Regelung einer elektrischen Wärmequelle (elektrische Fußbodenheizung oder elektrischer Heizkörper). In diesem Fall ist im System auch ein Danfoss Link™ RS installiert, der die Raumtemperatur über die Wärmequelle/das Relais regelt.
- 2. In Installationen mit elektrischer Fußbodenheizung, die über einen integrierten Bodenfühler verfügen.

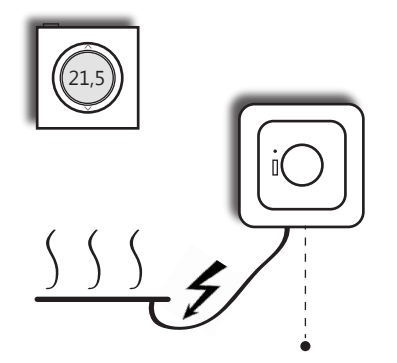

*Elektrische Fußbodenheizung oder elektrischer Heizkörper*

*Bodenfühler (optional)*

#### **Verfügt mein System über einen integrierten Bodenfühler?**

Sie können einfach erkennen, ob Ihr System anhand der Raum- bzw. Bodentemperatur geregelt wird, indem Sie den betreffenden Raum im Danfoss Link™-Zentralgerät aufrufen. Wählen Sie einfach *Heizungsregelung* im Menü *Hausregelung*.

Wenn der Raum durch einen gewöhnlichen Raumfühler geregelt wird, wird im Display ein Thermometer eingeblendet. Wenn der Raum jedoch durch einen Bodenfühler geregelt wird, wird ein Thermometer auf dem Boden eines Hauses angezeigt.

#### **Wenn das Relais in Kombination von einem elektrischen Heizkörper mit einem Danfoss Link™ RS verwendet wird**

... ist es wichtig, dass der Thermostat des Heizkörpers auf die höchstmögliche Einstellung eingestellt wird (wodurch der Thermostat deaktiviert wird).

*Achtung! Das Funkrelais dient so auch als Signalverstärker und dient zur Gewährleistung eines starken Drahtlosnetzwerks. Das Relais muss daher immer eingeschaltet sein.*

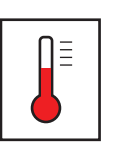

*Gewöhnlicher Raumfühler = arbeitet auf Basis der Raumtemperatur*

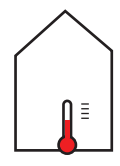

*Eingebetteter Bodenfühler = arbeitet auf Basis der Bodentemperatur*

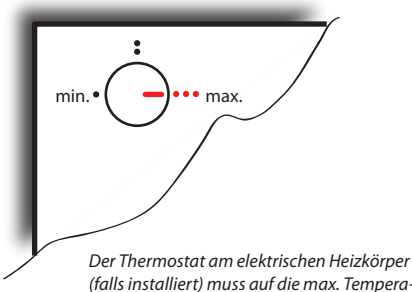

*(falls installiert) muss auf die max. Temperatur eingestellt werden*

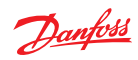

## **Fehlerbeseitigung**

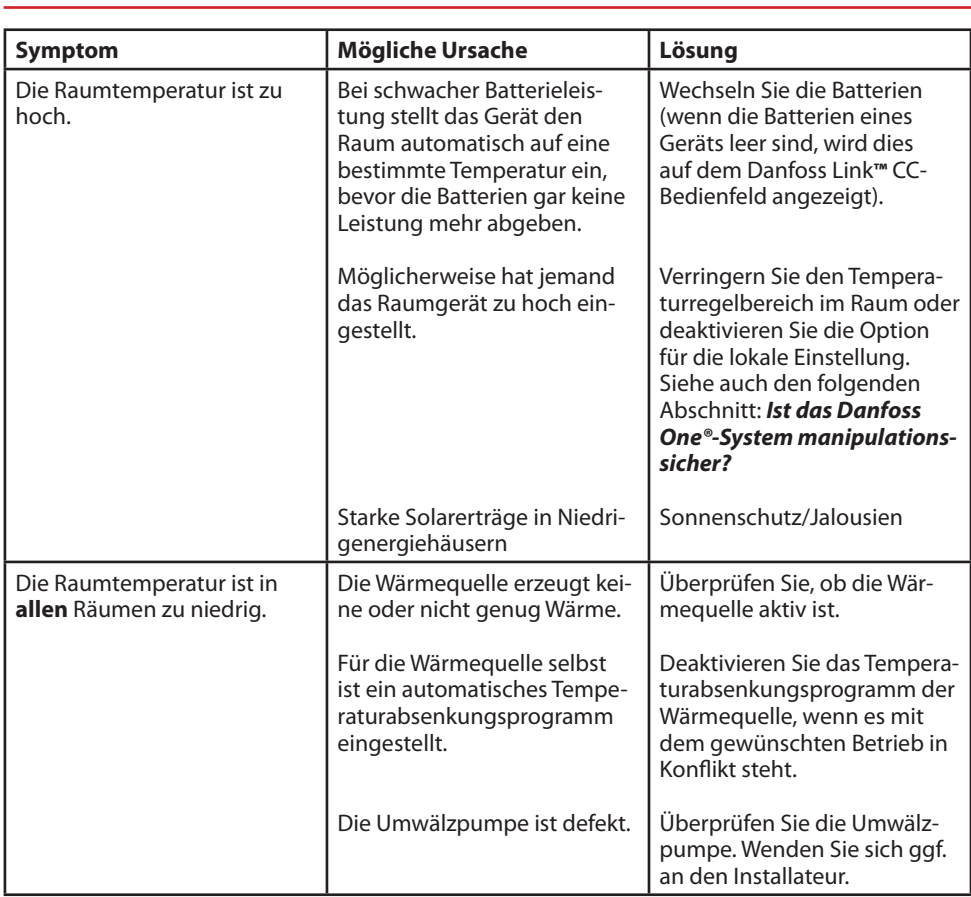

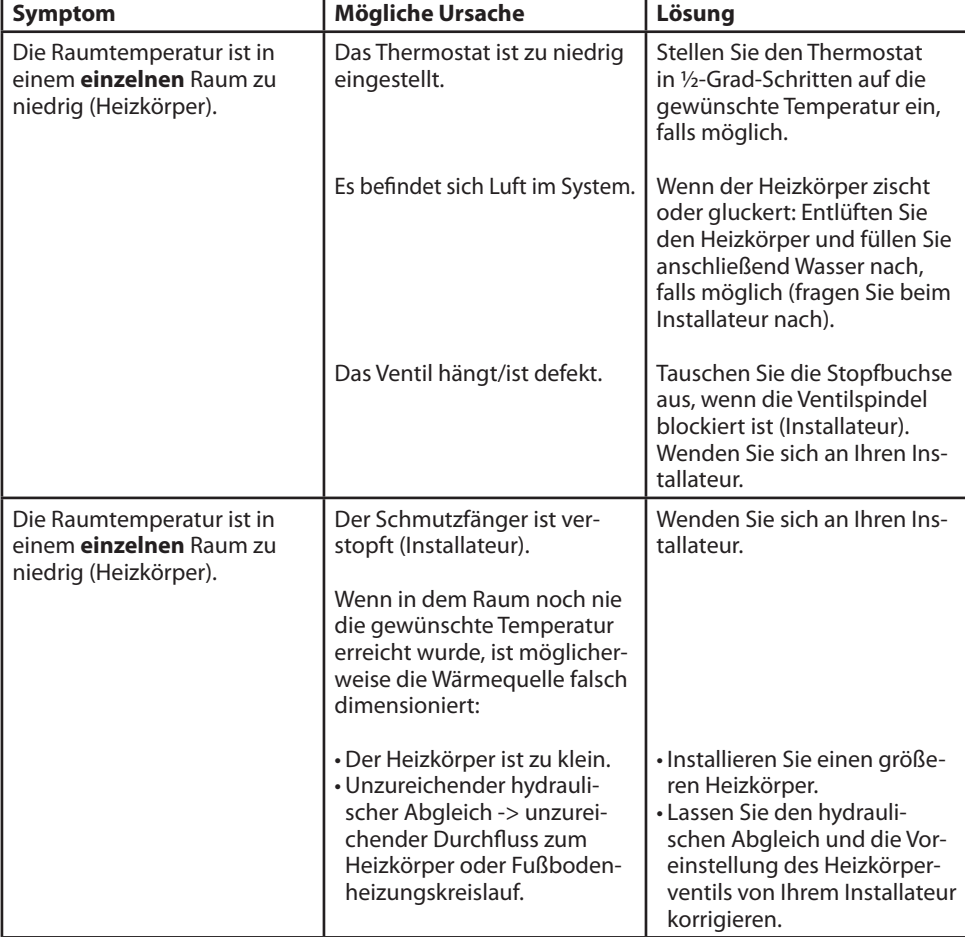

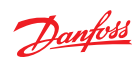

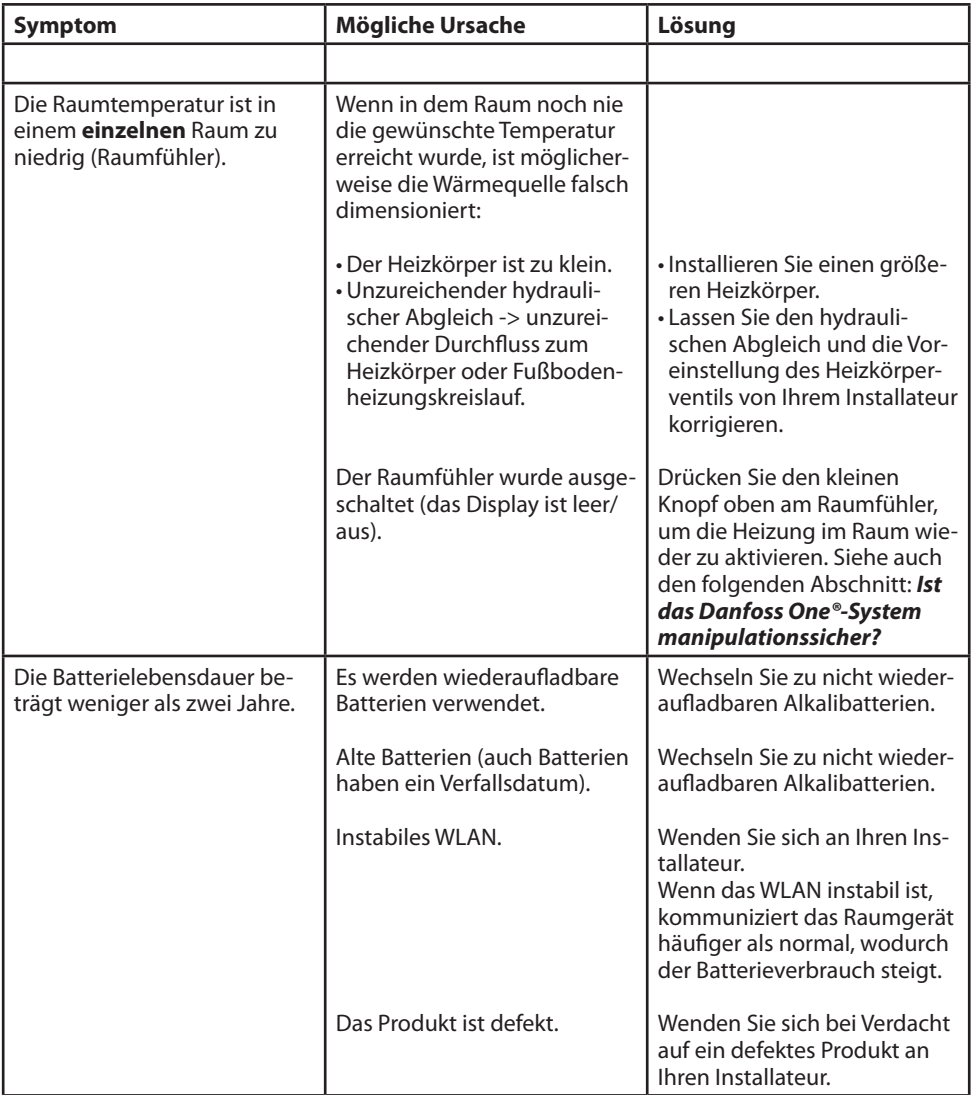

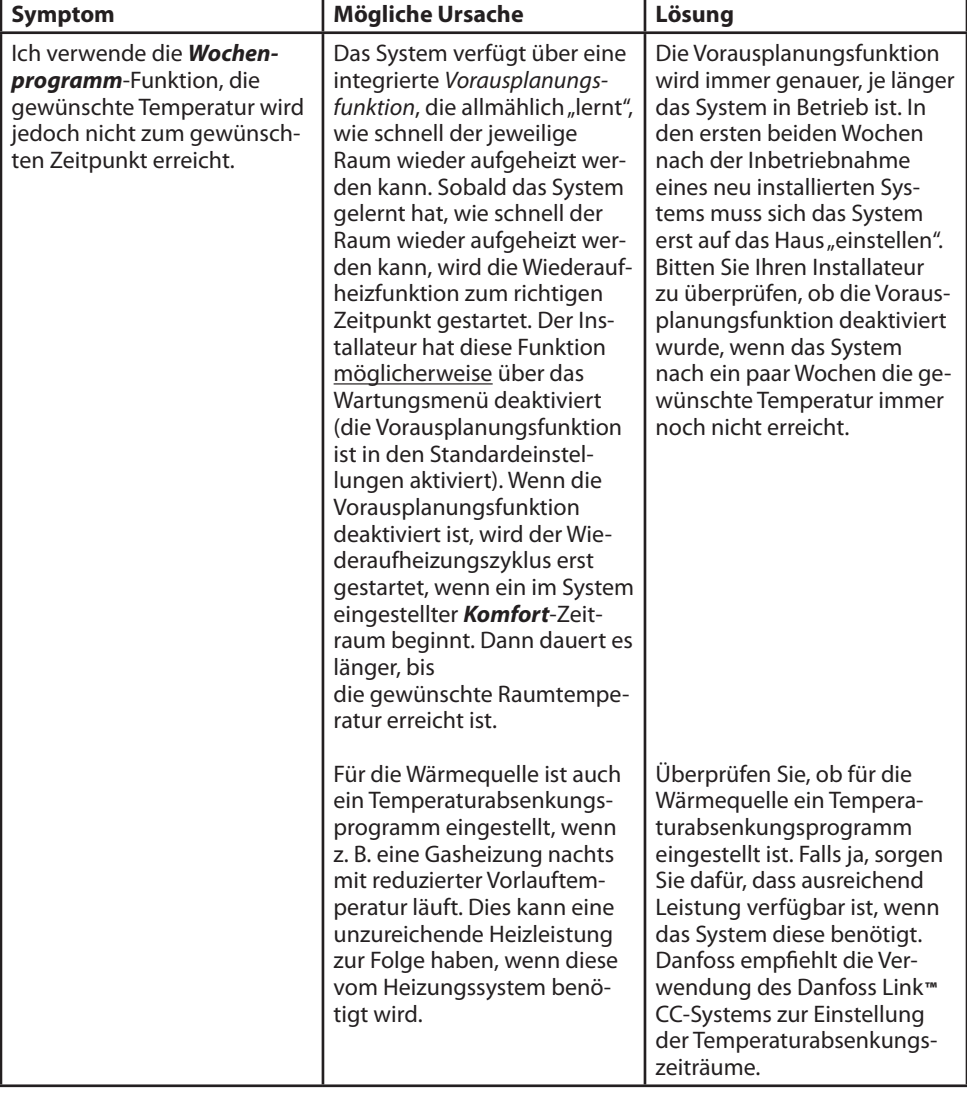

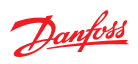

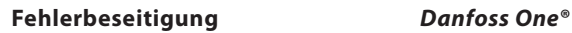

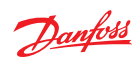

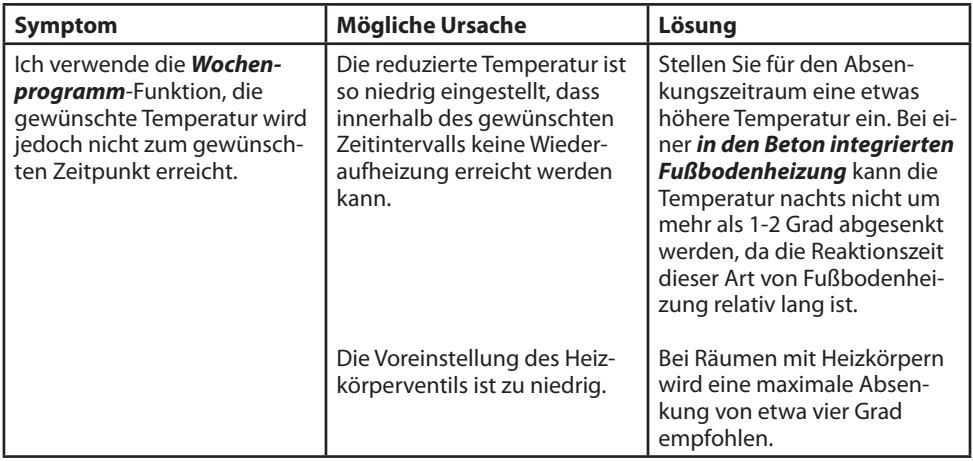

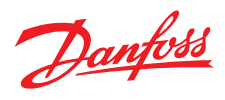

#### **Danfoss GmbH**

#### Außenbüros:

Berlin Telefon:<br>Telefax:

Bochum<br>Te**l**efon:<br>Te**l**efax:

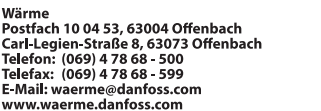

Die in Katalogen, Prospekten und anderen schriftlichen Unterlagen, wie z.B. Zeichnungen und Vorschlägen enthaltenen Angaben und technischen Daten sind vom Käufer vor Übernahme und<br>Anwendung zu prüfen. Der Käufer kann aus d

(030) 6 11 40 10<br>(030) 6 11 40 20

(0234) 5 40 90 38<br>(0234) 5 40 93 36